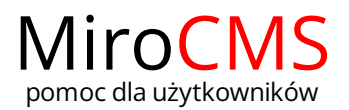

## WCZYTYWANIE ZAŁĄCZNIKÓW

W celu dodania plików do naszej strony należy przejść do zakładki "Załączniki"  $\mathscr O$ 

Po kliknięciu w przycisk "Wybierz pliki" możemy wybrać pliki do wczytania na stronę. Maksymalny rozmiar jednego pliku to 100 MB. Ilość wczytywanych plików jest nieograniczona. Akceptowalne formaty to: PDF, ZIP, RAR, FLV, MP3, MOV, RTF, DOC, PPT, XLS, DOCX, PPTX, XLSX, ODP, ODT, ODS, JPG, PNG, SWF.

Po wybraniu plików wczytywanie ich na stronę rozpocznie się automatycznie. Podczas ich wczytywania zablokowane jest sortowanie. O progresie wczytywania informuje nas pasek postępu na każdym elemencie **. Charle and przeciwnymu wzaracha**. Dodatkowo każdy element listy załączników do wczytywania zawiera nazwę pliku oraz jego wielkość.

W każdej chwili możemy zatrzymać wczytywanie plików klikając w przycisk "Zatrzymaj wczytywanie".

Klikając w przycisk "Wyczyść listę wczytywanych plików" spowoduje usunięcie z listy wczytywanych załączników, elementów, które nie zostały jeszcze przesłane. Aby usunąć pojedynczy plik należy kliknąć w przycisk  $\blacktriangleright$  przy interesującym nas obiekcie.